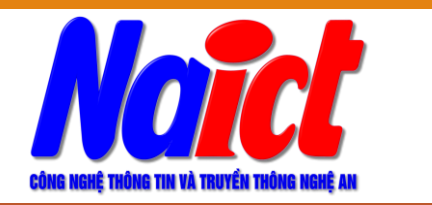

SỞ THÔNG TIN VÀ TRUYỀN THÔNG NGHỆ AN **TRUNG TÂM CNTT & TT NGHỆ AN**

## **HƯỚNG DẪN NHANH CÀI ĐẶT, CẤU HÌNH VÀ SỬ DỤNG KÝ SỐ VĂN BẢN ĐIỆN TỬ**

- ➢ Tải phần mềm
- ➢ Cài đặt trình điều khiển, phần mềm ký số
- ➢ Cấu hình phần mềm ký số
- ➢ Ký số trên phần mềm **VNPT-iOffice**

## **Tải phần mềm**

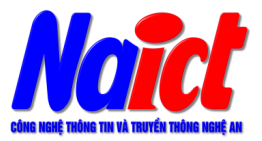

## ❑ Địa chỉ Web: **https://www.nait.vn**

#### **https://www.nait.vn/hotrocntt/hotro-cks-18.html**

- Mẫu 15 Biên bản xác nhân thất lạc Thiết bị lưu khóa bí mật
- 2. Trình điều khiển thiết bị (Driver):
	- Thiết bị (Driver) PKI Token SafeNet (x32; x64) hoặc link trên ca.gov.vn
	- Thiết bị (Driver) PKI Token Bit4ID (1.4.10.655) hoặc link trên ca.gov.vn
- 3. Công cụ ký số trên VNPT-iOffice theo Nghị định 30/2020:
	- Công cụ ký số VGCA Sign Service v2.0.27 hoặc link trên ca.gov.vn
- 4. Công cụ hỗ trợ mở khoá:
	- Công cụ mở khoá VGCA Unlock Token hoặc link trên ca.gov.vn
- 5. Phần mềm hỗ trợ ký số và xác thực tài liệu điện tử: vSignPdf v3.1.8 hoặc link trên ca.gov.vn
- 6. Công cụ hỗ trợ gia hạn chứng thư số: VGCA Renew Tool hoặc link trên ca.gov.vn

## **Cài đặt trình điều khiển**

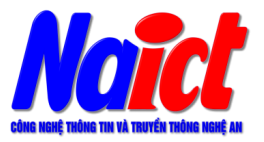

- Mẫu 15 Biên bản xác nhận thất lạc Thiết bị lưu khóa bí mật
- 2. Trình điều khiển thiết bị (Driver):
	- Thiết bị (Driver) PKI Token SafeNet (x32; x64) hoặc link trên ca.gov.vn
	- Thiết bị (Driver) PKI Token Bit4ID (1.4.10.655) hoặc link trên ca.gov.vn
- 3. Công cụ ký số trên VNPT-iOffice theo Nghị định 30/2020:
	- Công cụ ký số VGCA Sign Service v2.0.27 hoặc link trên ca.gov.vn
- 4. Công cụ hỗ trợ mở khoá:
	- Công cụ mở khoá VGCA Unlock Token hoặc link trên ca.gov.vn
- 5. Phần mềm hỗ trợ ký số và xác thực tài liệu điện tử: vSignPdf v3.1.8 hoặc link trên ca.gov.vn
- 6. Công cụ hỗ trợ gia hạn chứng thư số: VGCA Renew Tool hoặc link trên ca.gov.vn

## **Cài phần mềm ký số trên VNPT-iOffice**

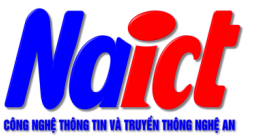

- Mẫu 15 Biên bản xác nhân thất lạc Thiết bị lưu khóa bí mật
- 2. Trình điều khiển thiết bị (Driver):
	- Thiết bị (Driver) PKI Token SafeNet (x32; x64) hoặc link trên ca.gov.vn
	- Thiết bị (Driver) PKI Token Bit4ID (1.4.10.655) hoặc link trên ca.gov.vn
- 3. Công cụ ký số trên VNPT-iOffice theo Nghị định 30/2020:
	- Công cụ ký số VGCA Sign Service v2.0.27 hoặc link trên ca.gov.vn
- 4. Công cu hỗ trơ mở khoá:
	- Công cụ mở khoá VGCA Unlock Token hoặc link trên ca.gov.vn
- 5. Phần mềm hỗ trợ ký số và xác thực tài liệu điện tử: vSignPdf v3.1.8 hoặc link trên ca.gov.vn
- 6. Công cụ hỗ trợ gia hạn chứng thư số: VGCA Renew Tool hoặc link trên ca.gov.vn

## **Cài phần mềm ký số trên VNPT-iOffice**

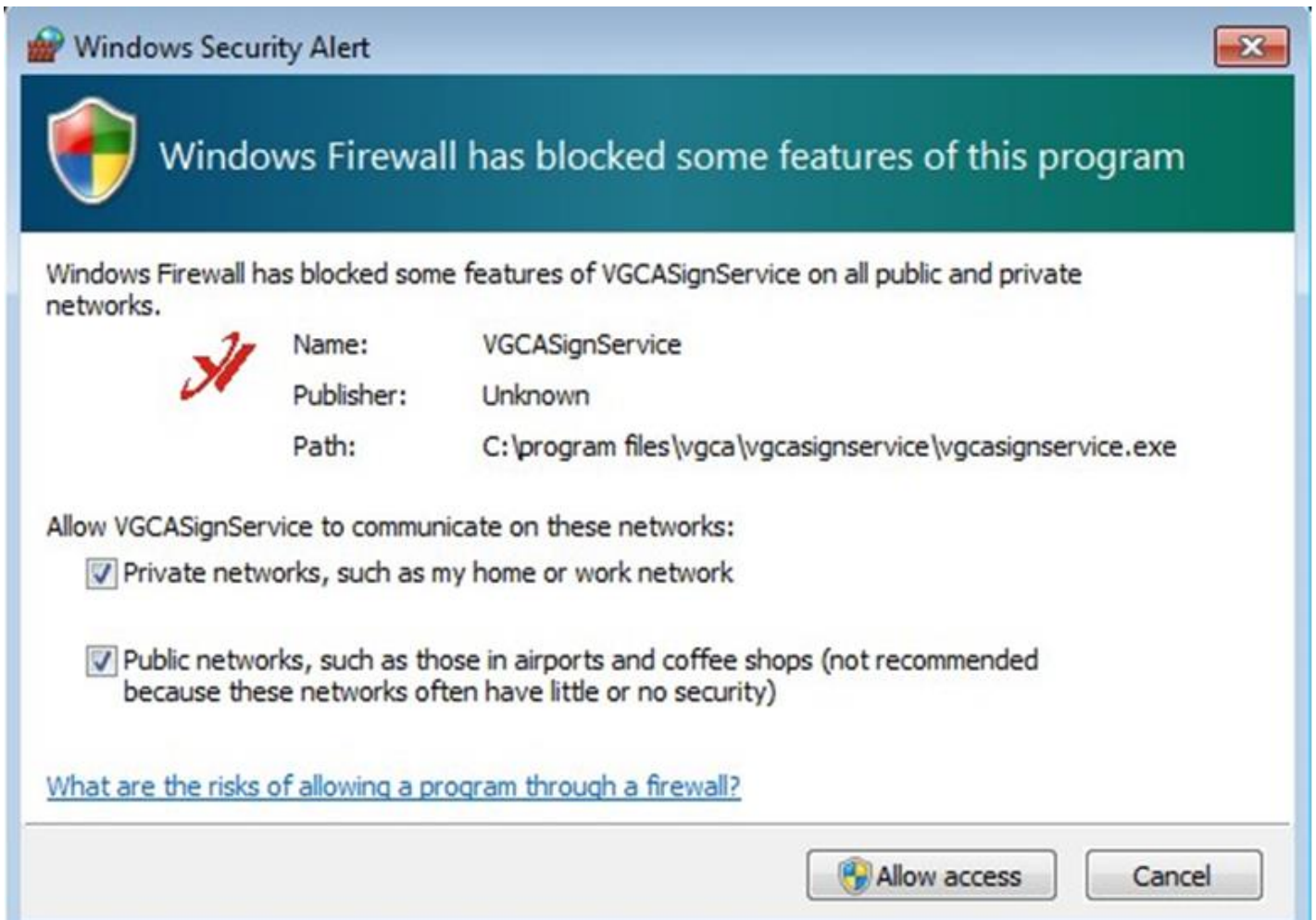

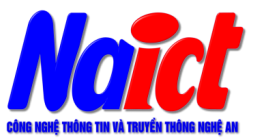

## Cấu hình phần mềm

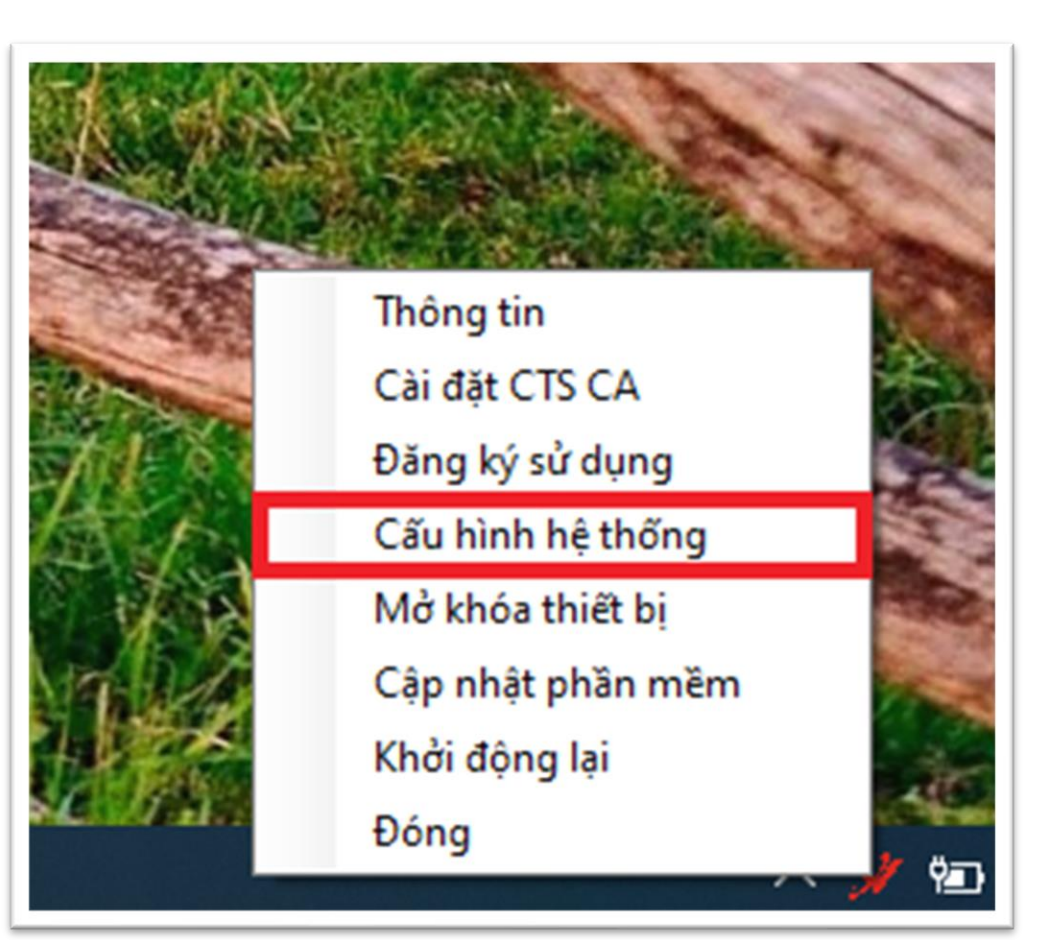

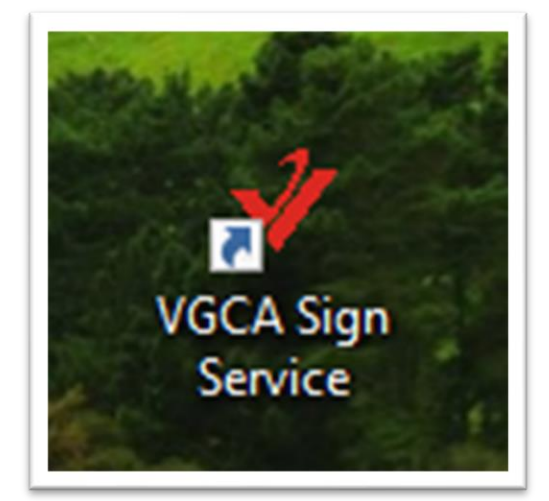

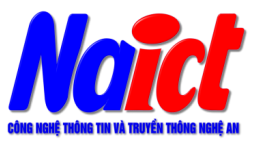

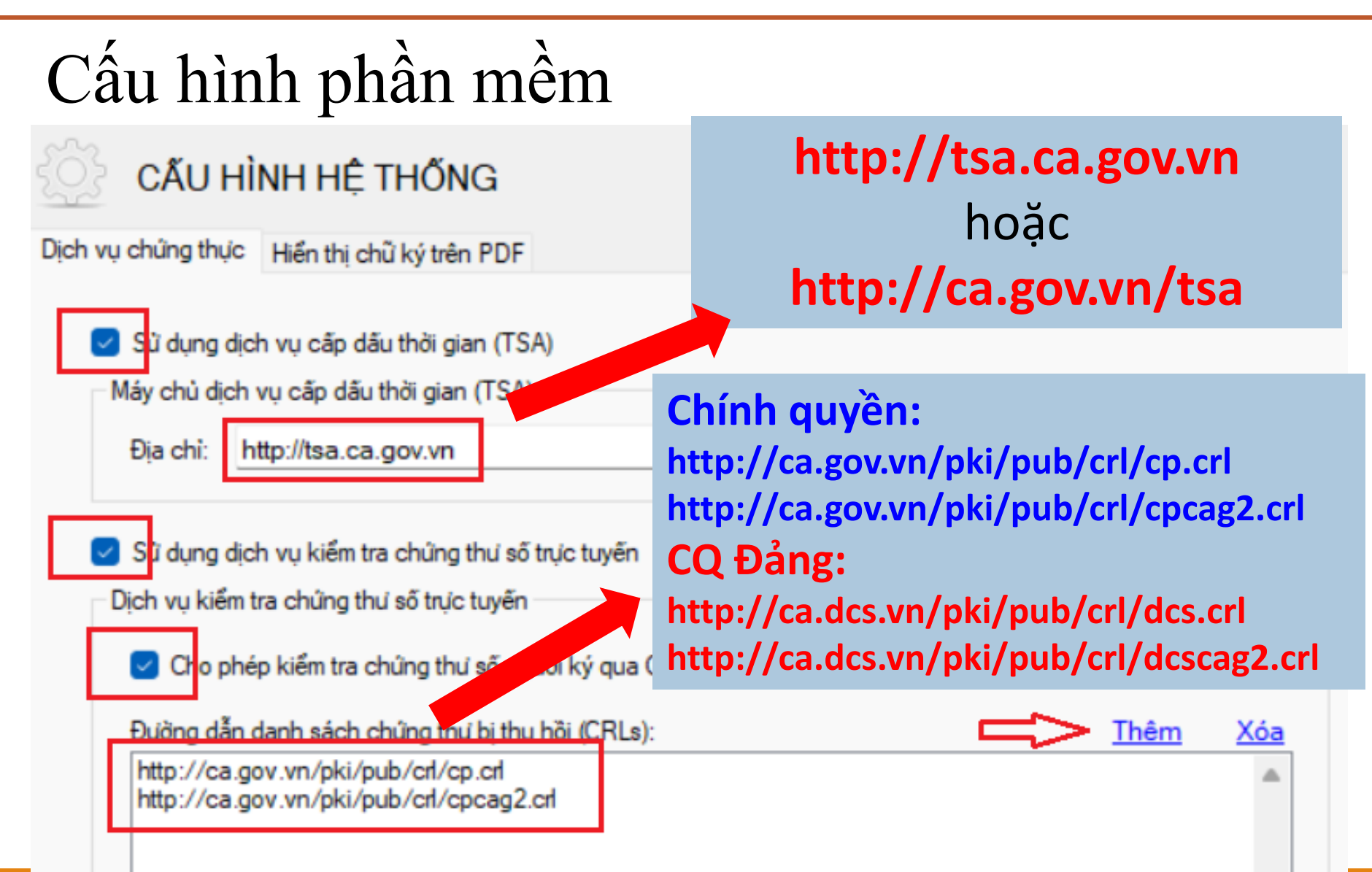

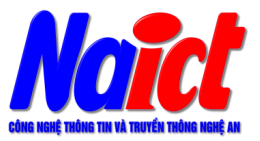

 $\overline{\phantom{0}}$ 

 $\overline{13}$ 

 $\times$ 

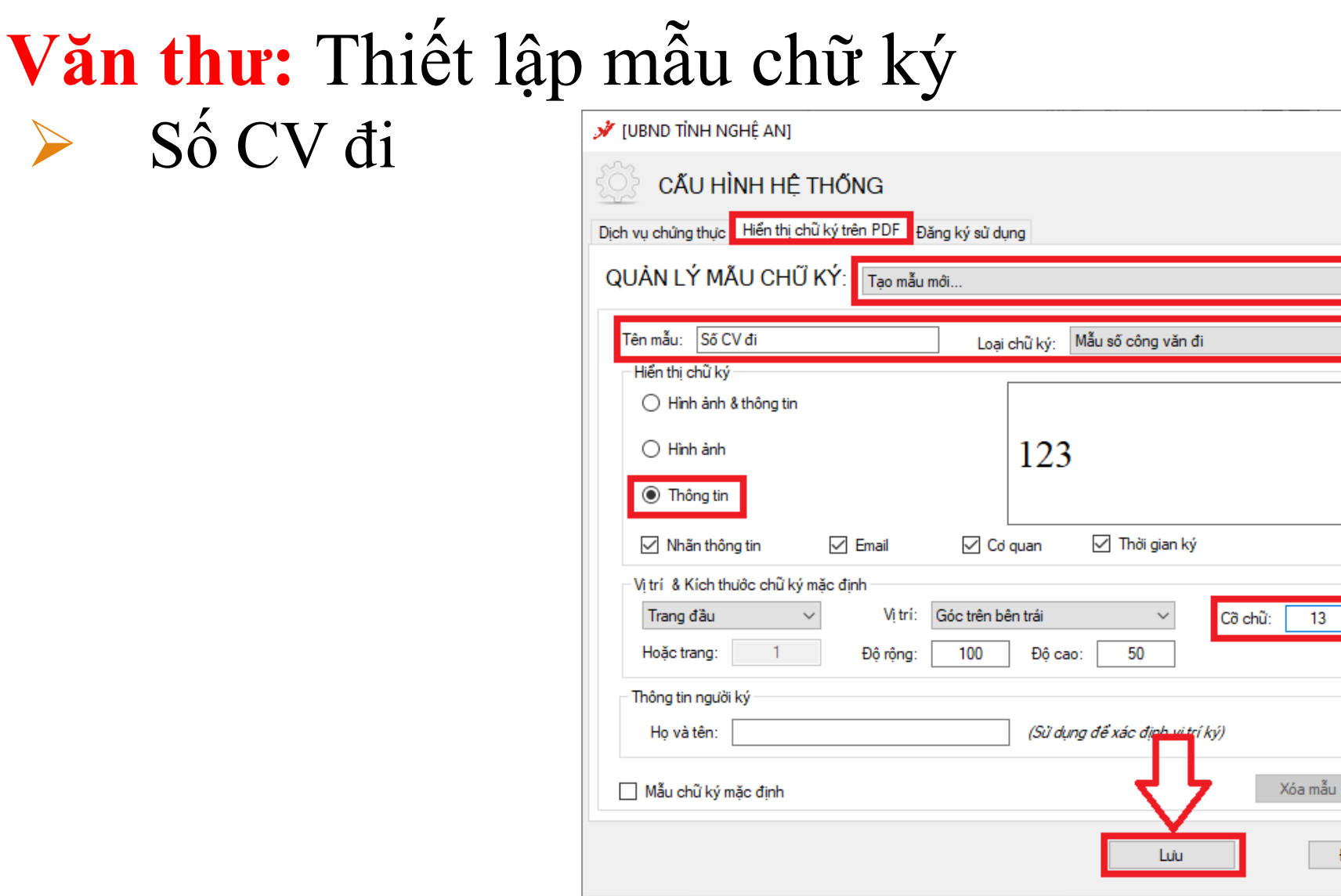

Đóng

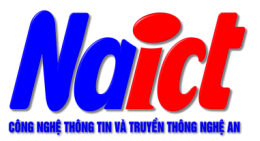

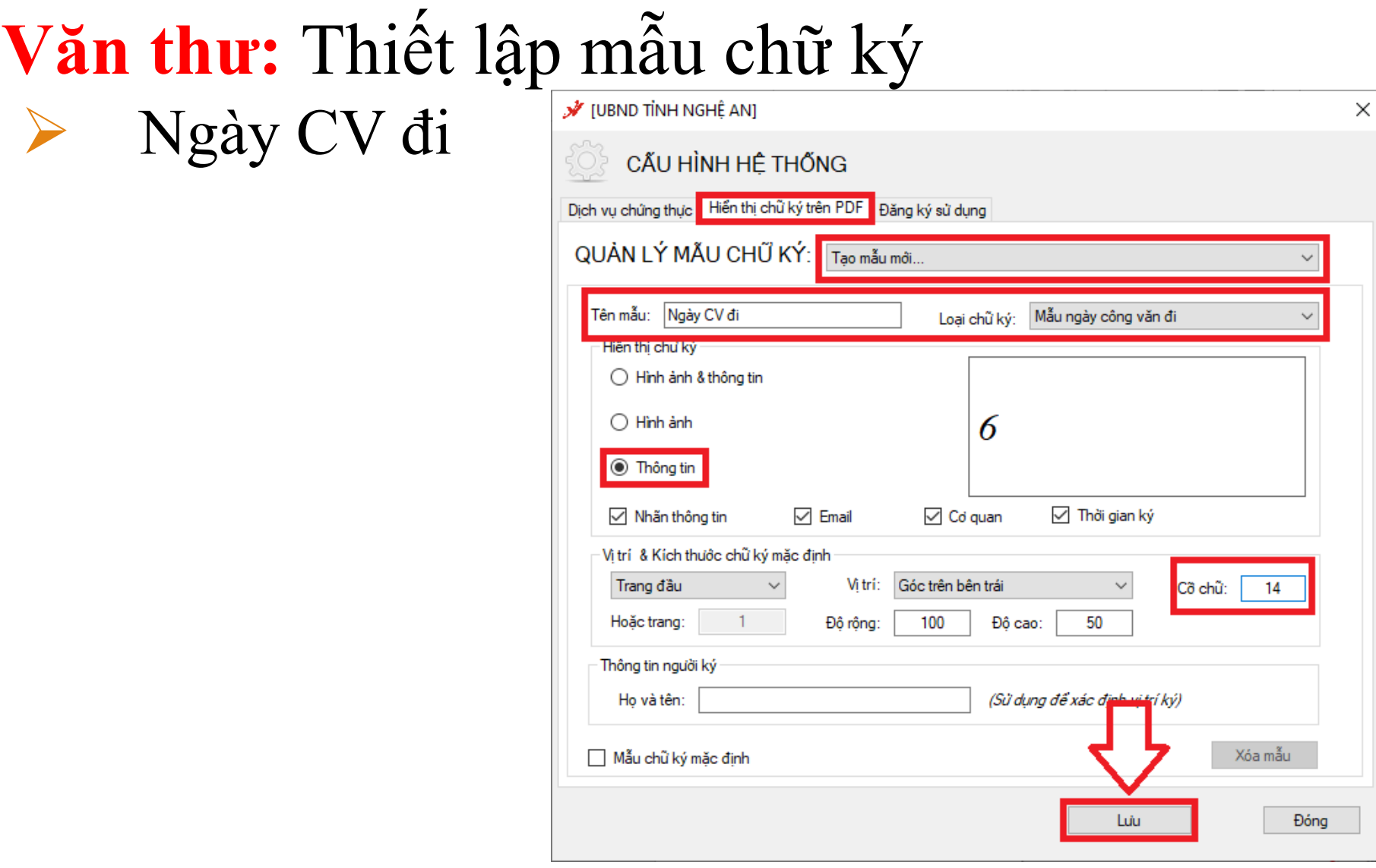

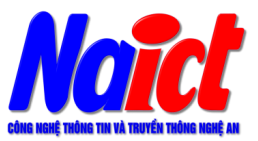

# **Văn thư:** Thiết lập mẫu chữ ký ➢ Dấu CQ (dấu lãnh đạo)

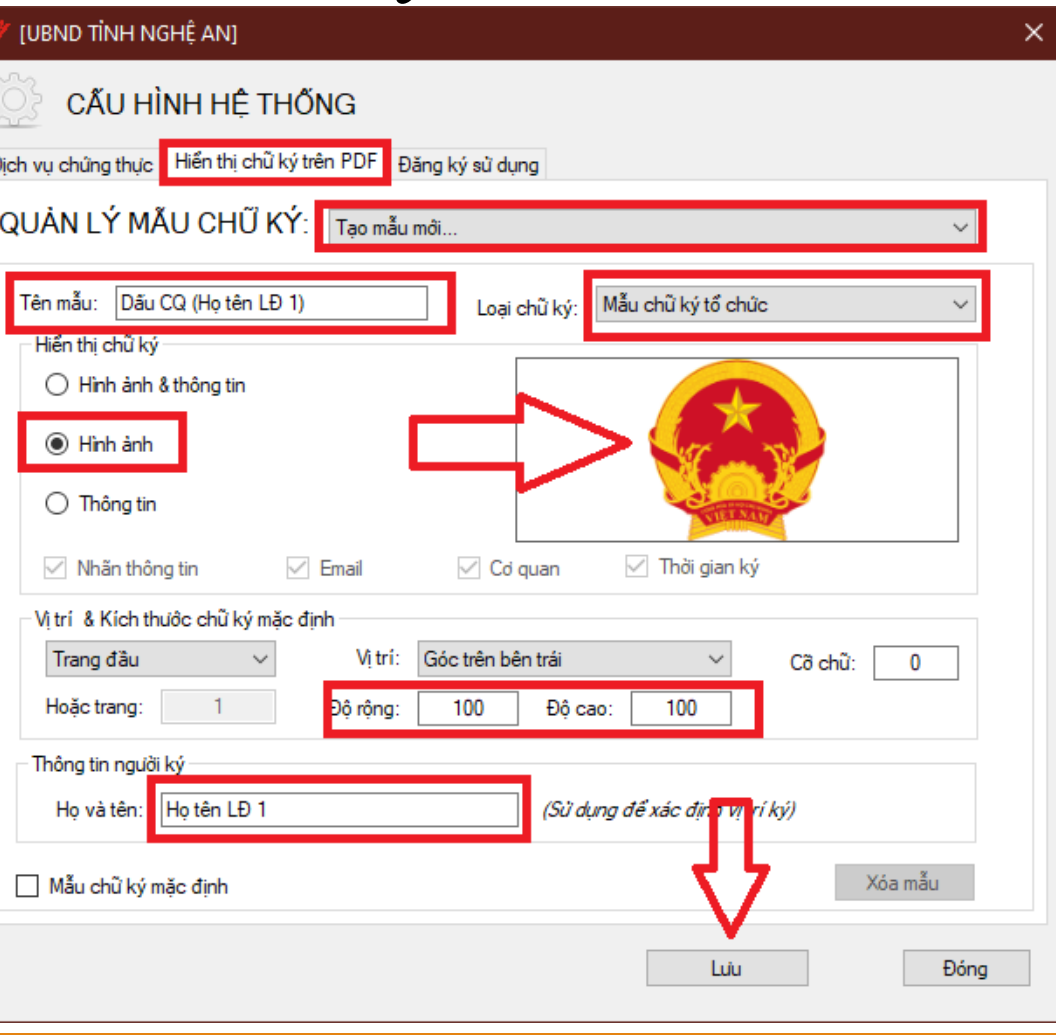

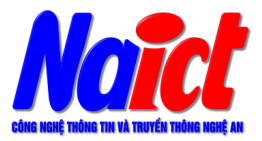

## **Lãnh đạo:** Thiết lập mẫu chữ ký

➢ Chữ ký lãnh đạo

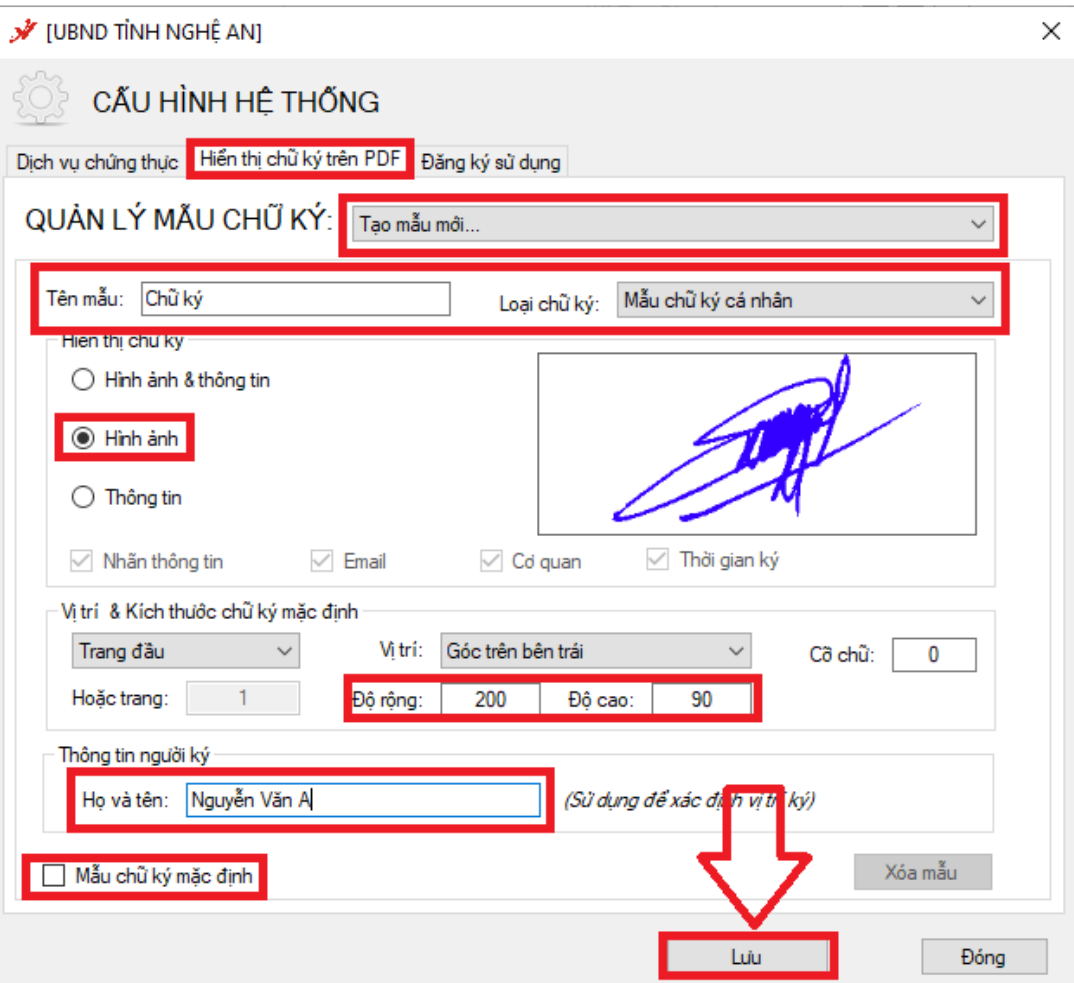

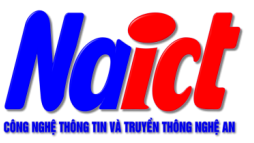

- ❑ Thông thường chỉ có lãnh đạo đơn vị hoặc văn thư mới được cấp quyền ký số. Các bước để thực hiện ký số như sau:
- ❑ Tiến hành đăng nhập phần mềm Quản lý văn bản và điều hành VNPT-iOffice của đơn vị mình.
- ❑ Vào "**Văn bản đi / Duyệt văn bản đi / Chờ phát hành**" chọn văn bản cần ký. Tại các giao diện cụ thể sẽ có các chức năng "Kiểm tra chữ ký số" hoặc "Ký CA" tùy theo chức năng của từng cán bộ hoặc từng ngữ cảnh cụ thể.

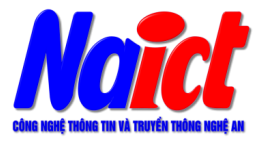

#### Lãnh đạo ký văn bản:

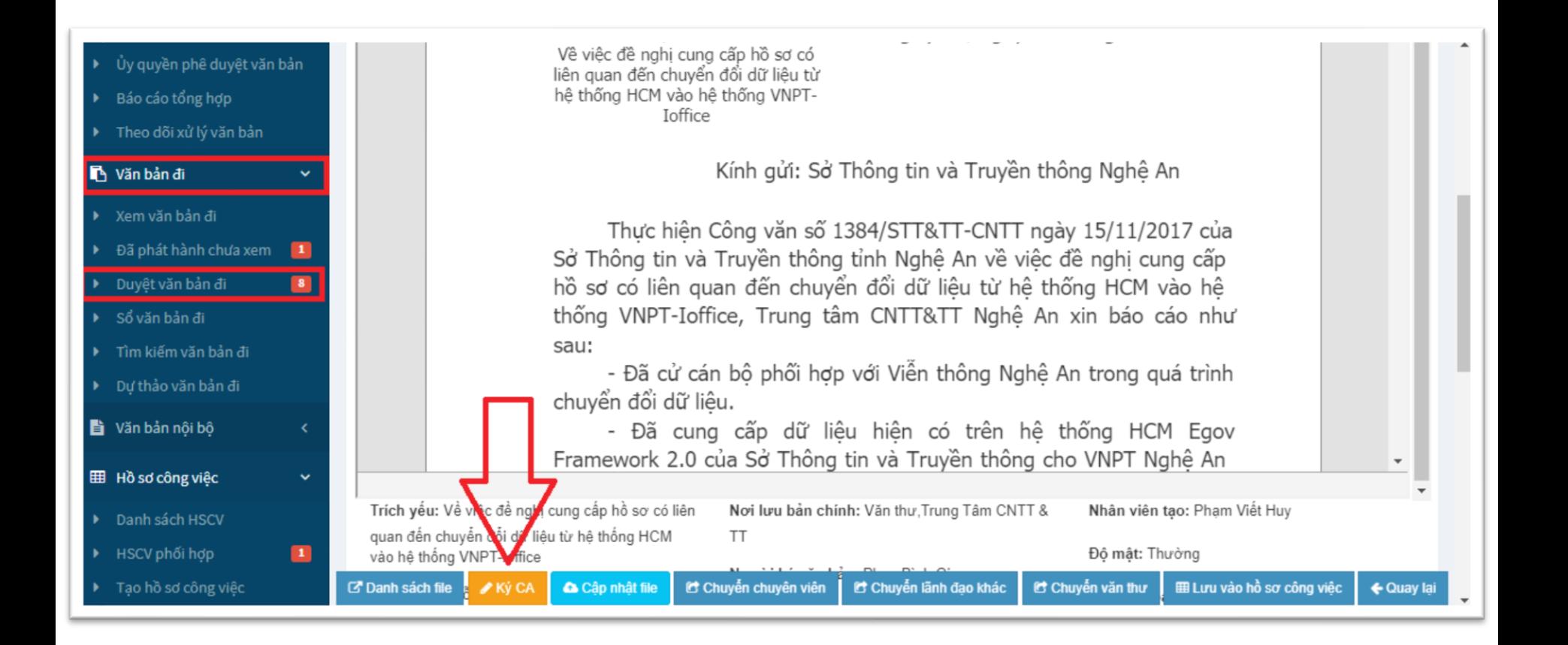

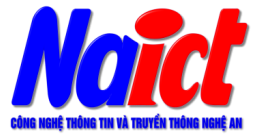

❑ Lãnh đạo ký văn bản:

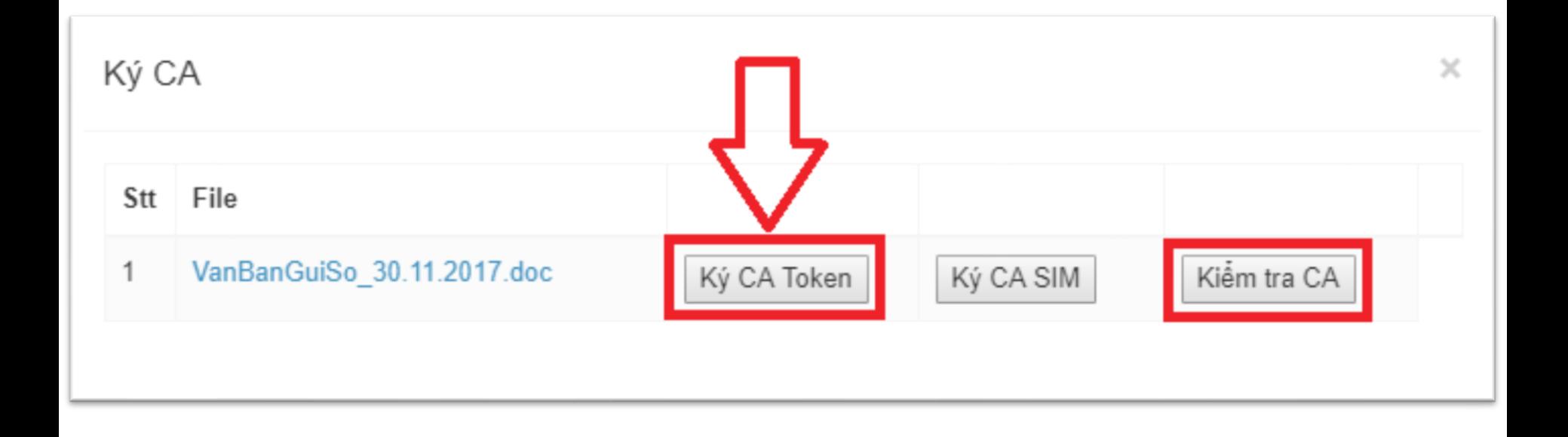

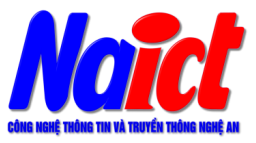

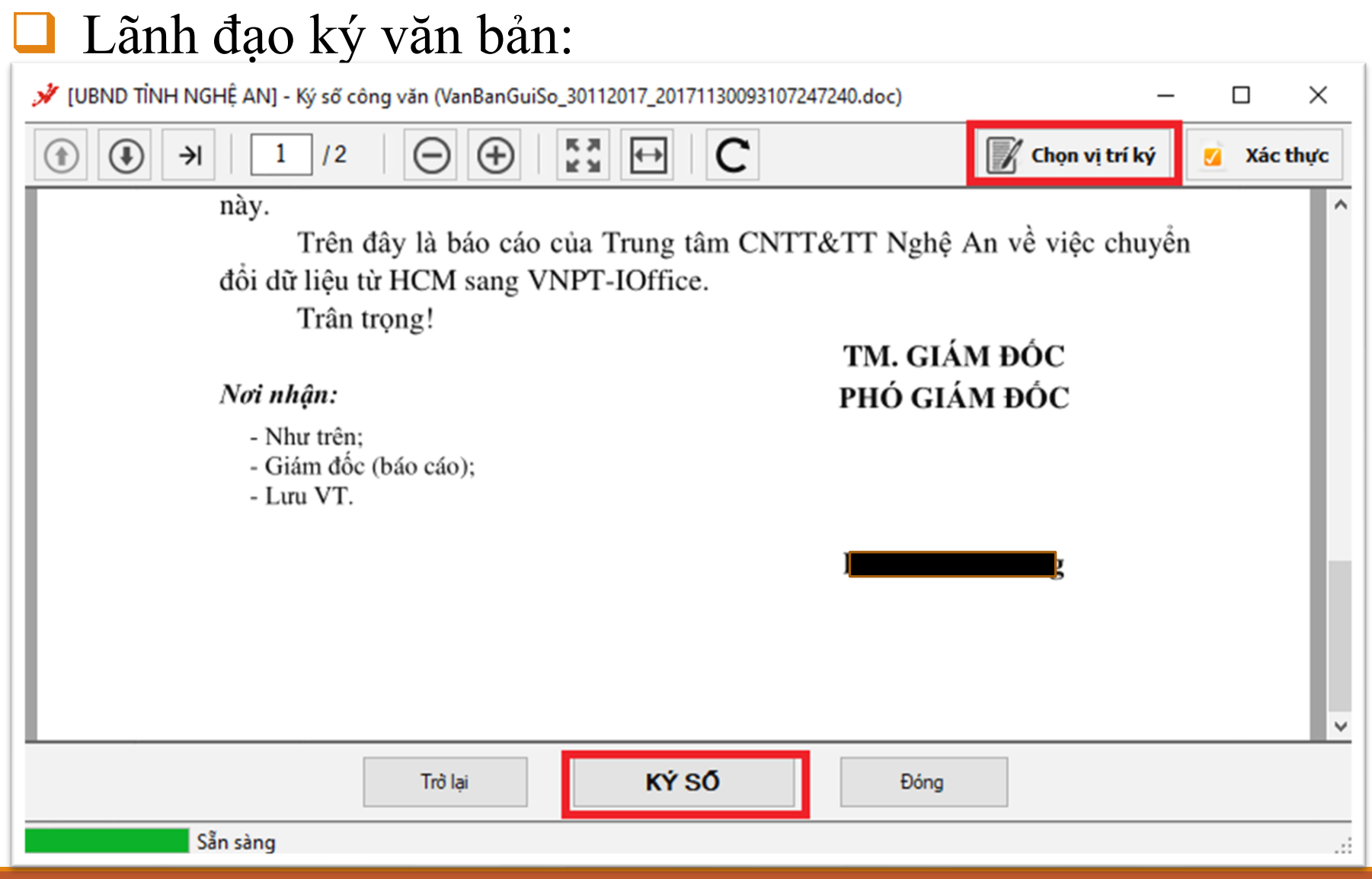

#### ❑ Lãnh đạo ký văn bản:

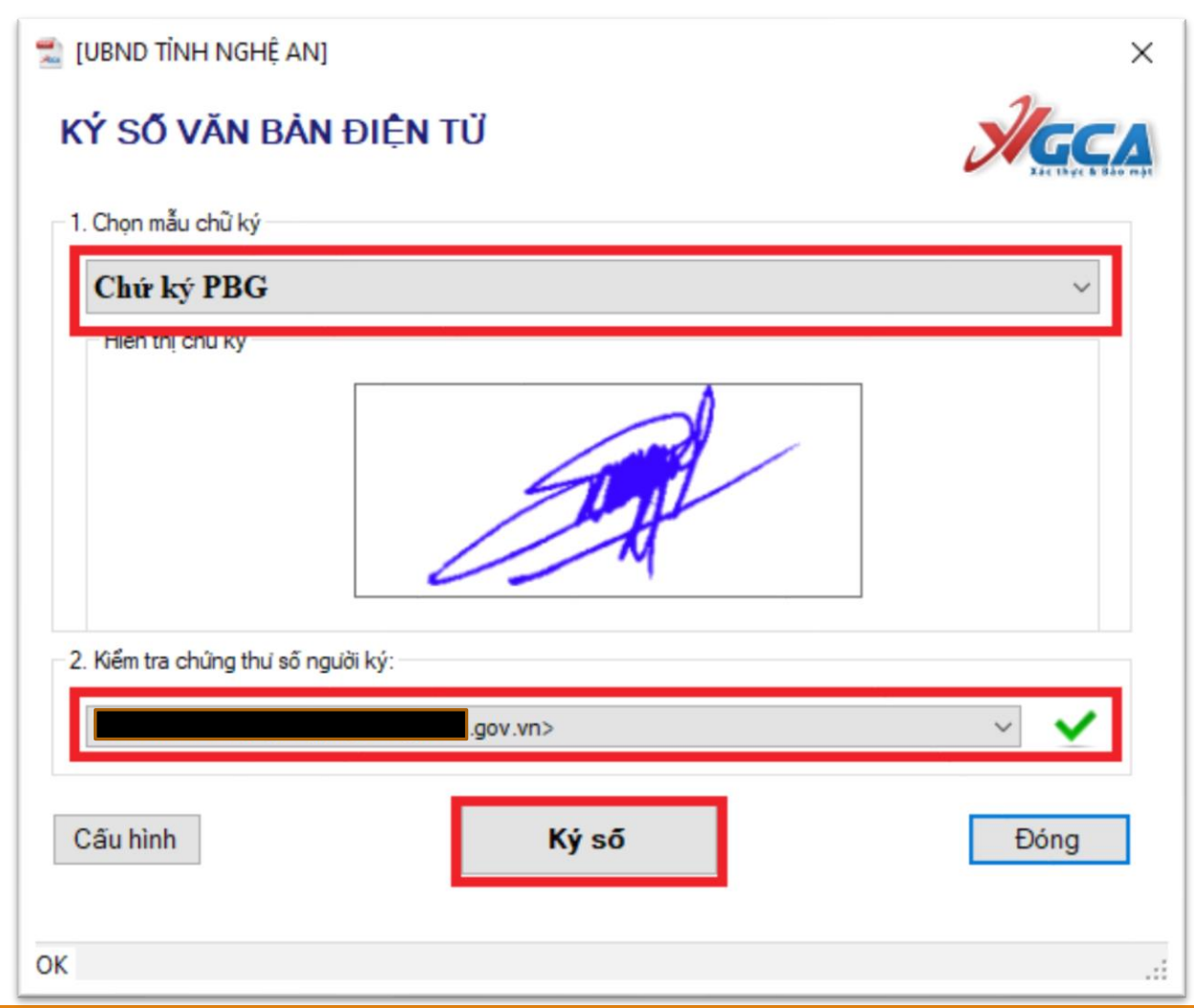

16

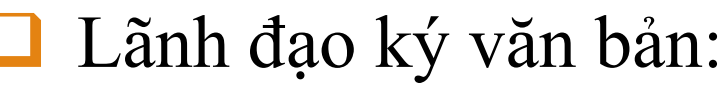

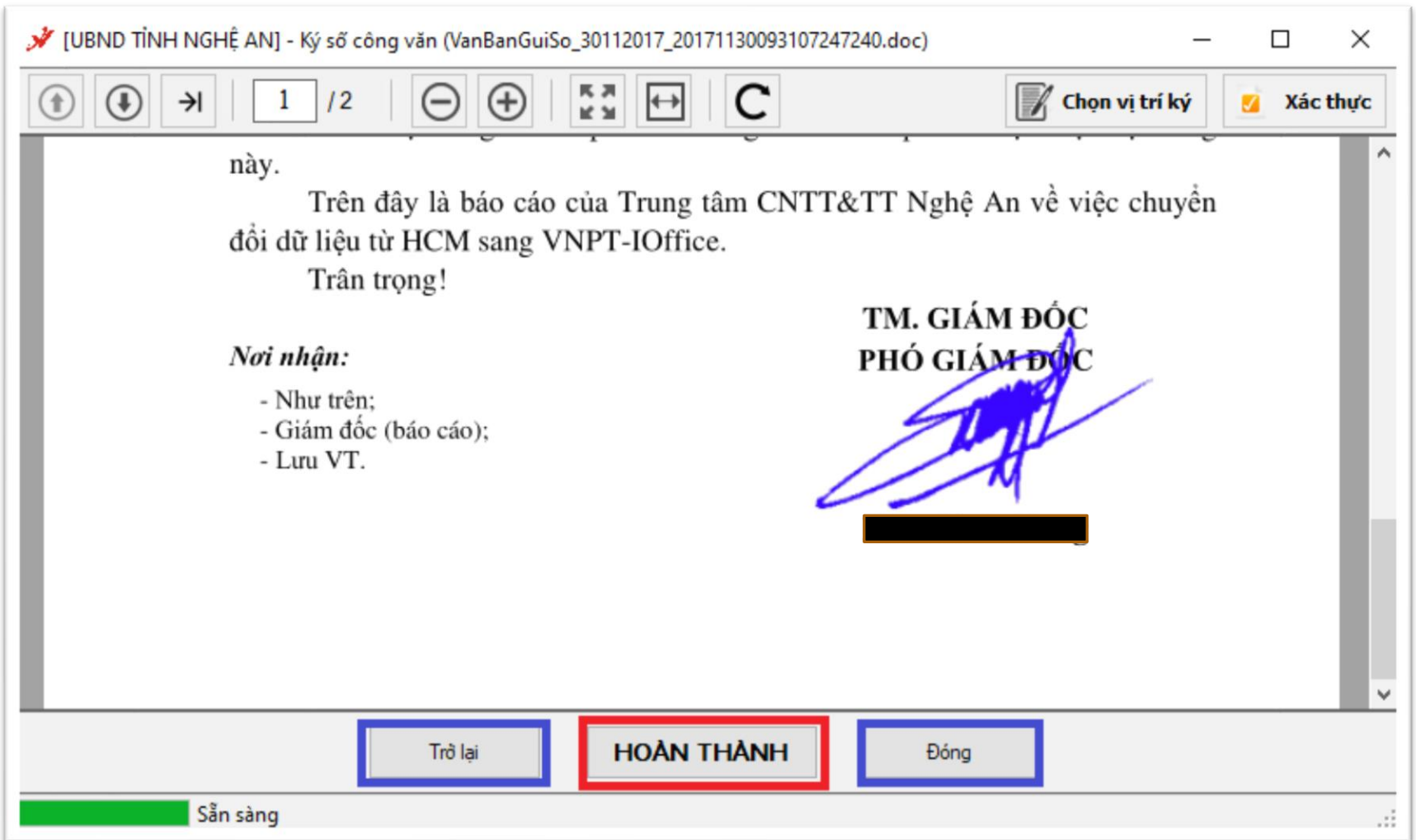

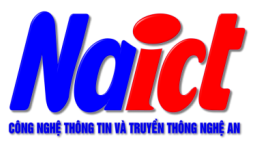

Lãnh đạo ký văn bản:

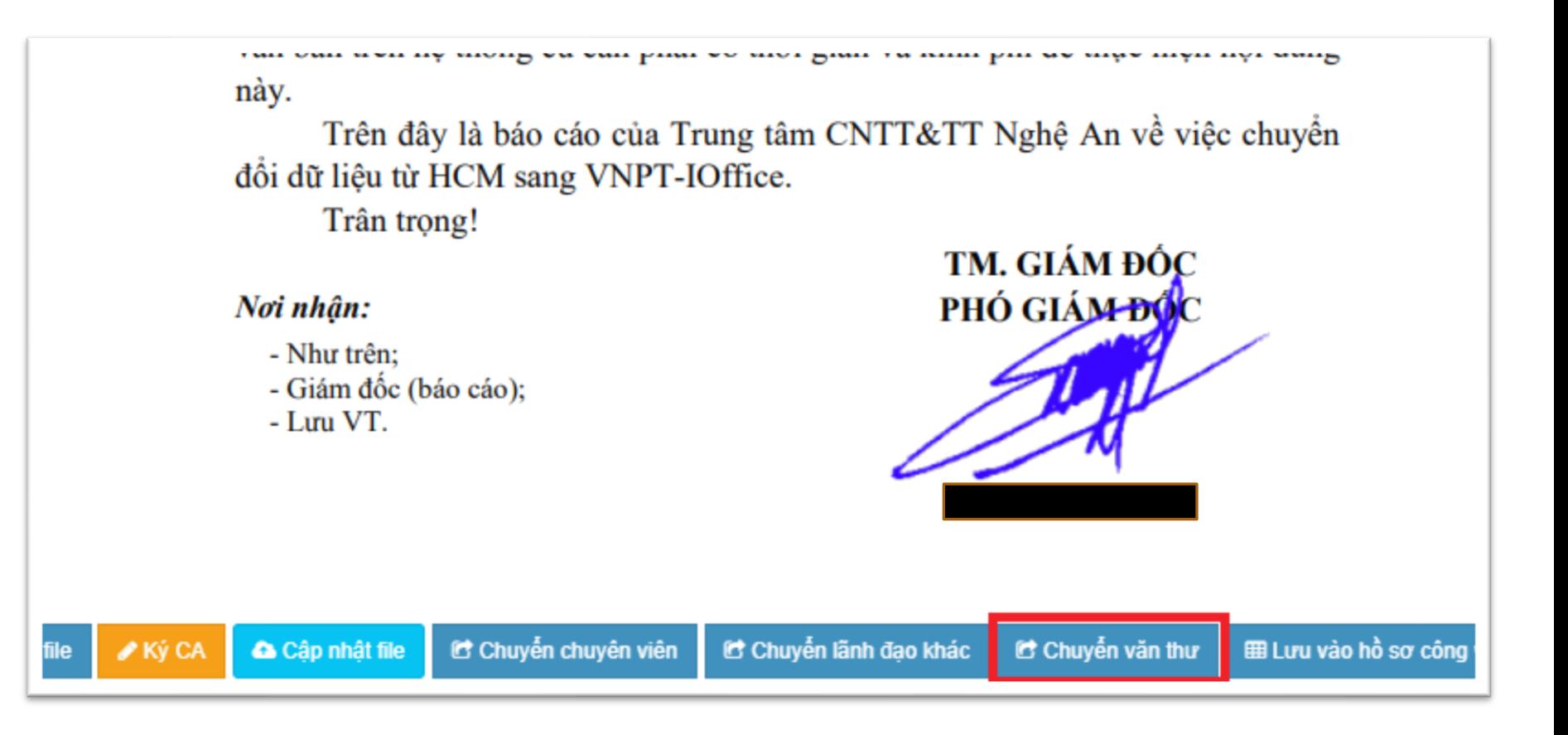

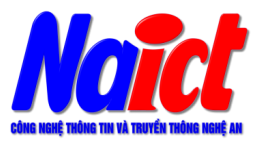

### ❑ Văn thư ký số (đóng dấu) văn bản:

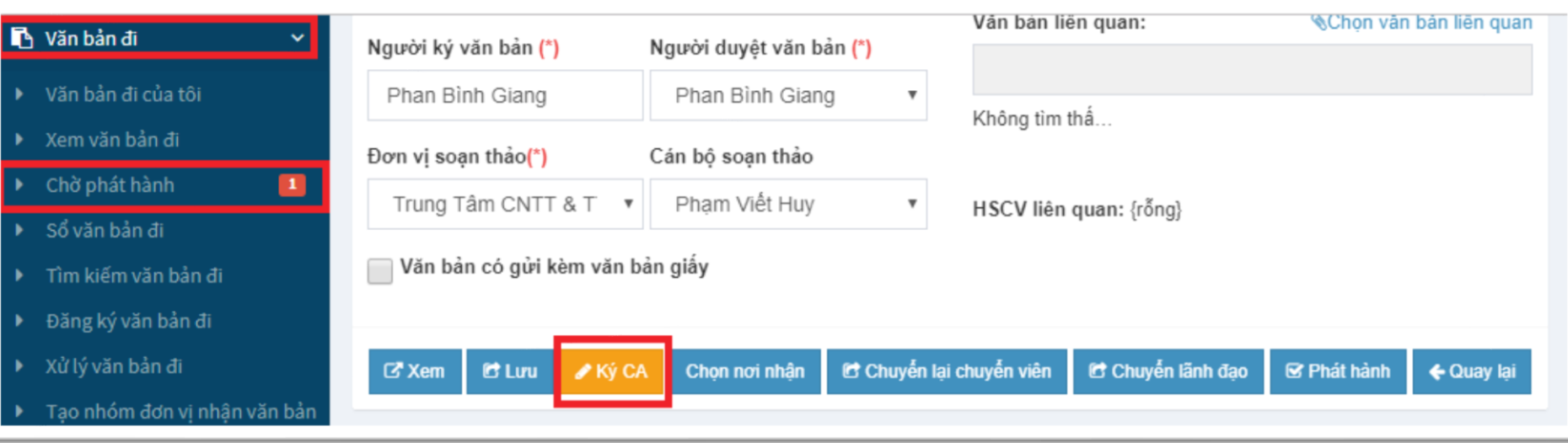

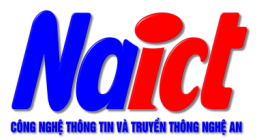

❑ Văn thư ký số (đóng dấu) văn bản:

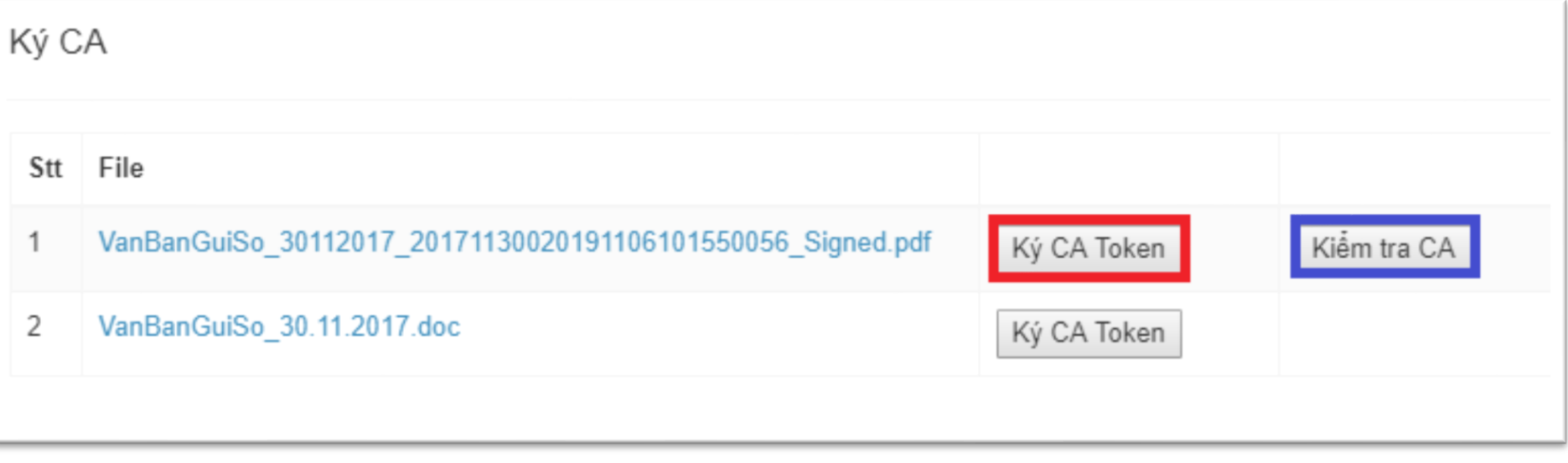

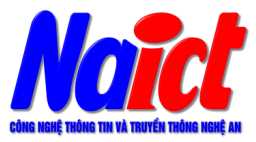

#### Văn thư ký số (đóng dấu) văn bản:  $\overline{I}$  Thêm ngày  $12$  $\Gamma$  Thêm số Chon vi trí ký Xác thư

đổi dữ liêu.

- Đã cung cấp dữ liệu hiện có trên hệ thống HCM Egov Framework 2.0 của Sở Thông tin và Truyền thông cho VNPT Nghệ An từ tháng 8/2017 bao gồm 3221 văn bản đến, 2871 văn bản đi cu thể như sau:

+ Văn bản đến: 486 văn bản đến Văn phòng Sơ, 426 văn bản đến Trung tâm CNTT&TT, 758 văn bán đến Cổng Thông tin điện tử còn lại là văn bán đến cá nhân trong cơ quan.

+ Văn bản đi: 2335 văn bản đi từ Văn phỏng Sở, 150 văn bản đi từ Trung tâm CNTT&TT, 76 văn bản đi từ Cổng Thông tin điện từ còn lại là văn bản đi từ cá nhân trong cơ quan.

- VNPT đã chuyển đổi dữ liệu từ hệ thống HCM sang VNPT-Ioffice tai dja chi http://sttttnghean.vnptioffice.vn/NanConnector/SoVanBan.aspx gom 1054 văn bản đến và 2473 văn bản đi tại hai số văn bản đi, văn bản đến mà không phân rõ là đi đến của số văn bán nòa.

- Đế so sánh chi tiết nội dung văn bản đã chuyển đổi có khớp với nội dung văn bản trên hệ thống cũ cần phải có thời gian và kinh phí để thực hiện nội dung này.

Trên đây là báo cáo của Trung tâm CNTT&TT Nghệ An về việc chuyển đổi dữ liệu từ HCM sang VNPT-IOffice.

Trân trong!

Noi nhân:

- Như trên:

- Giám đốc (báo cáo);

- Lini VT.

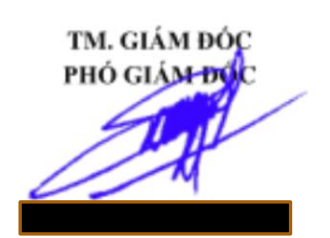

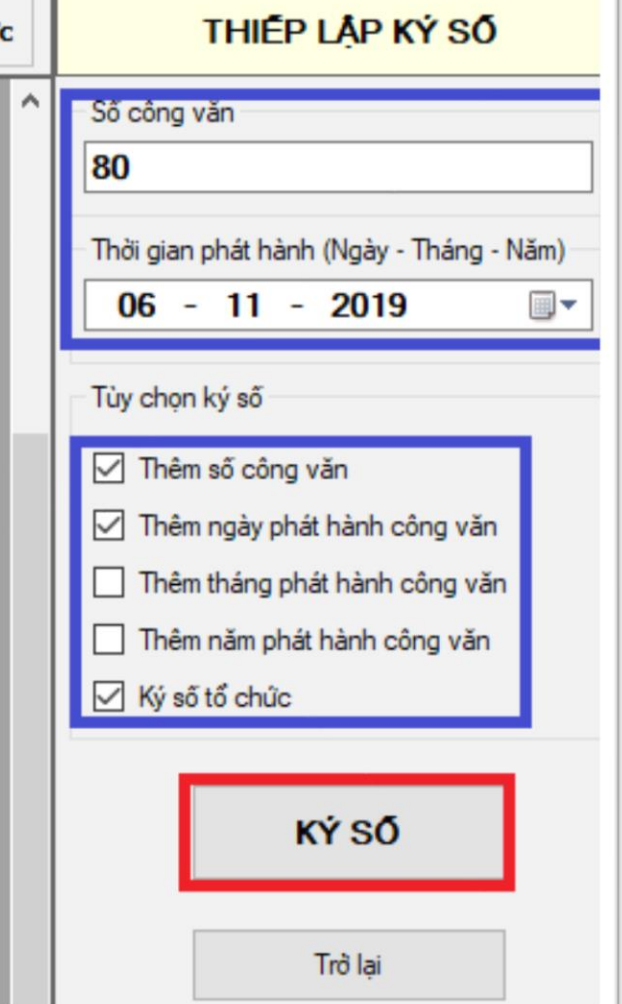

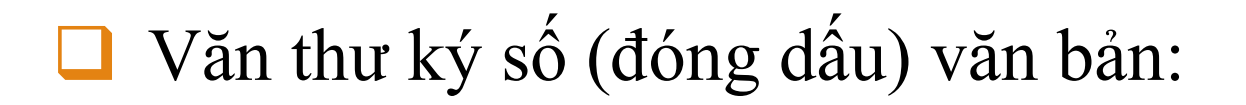

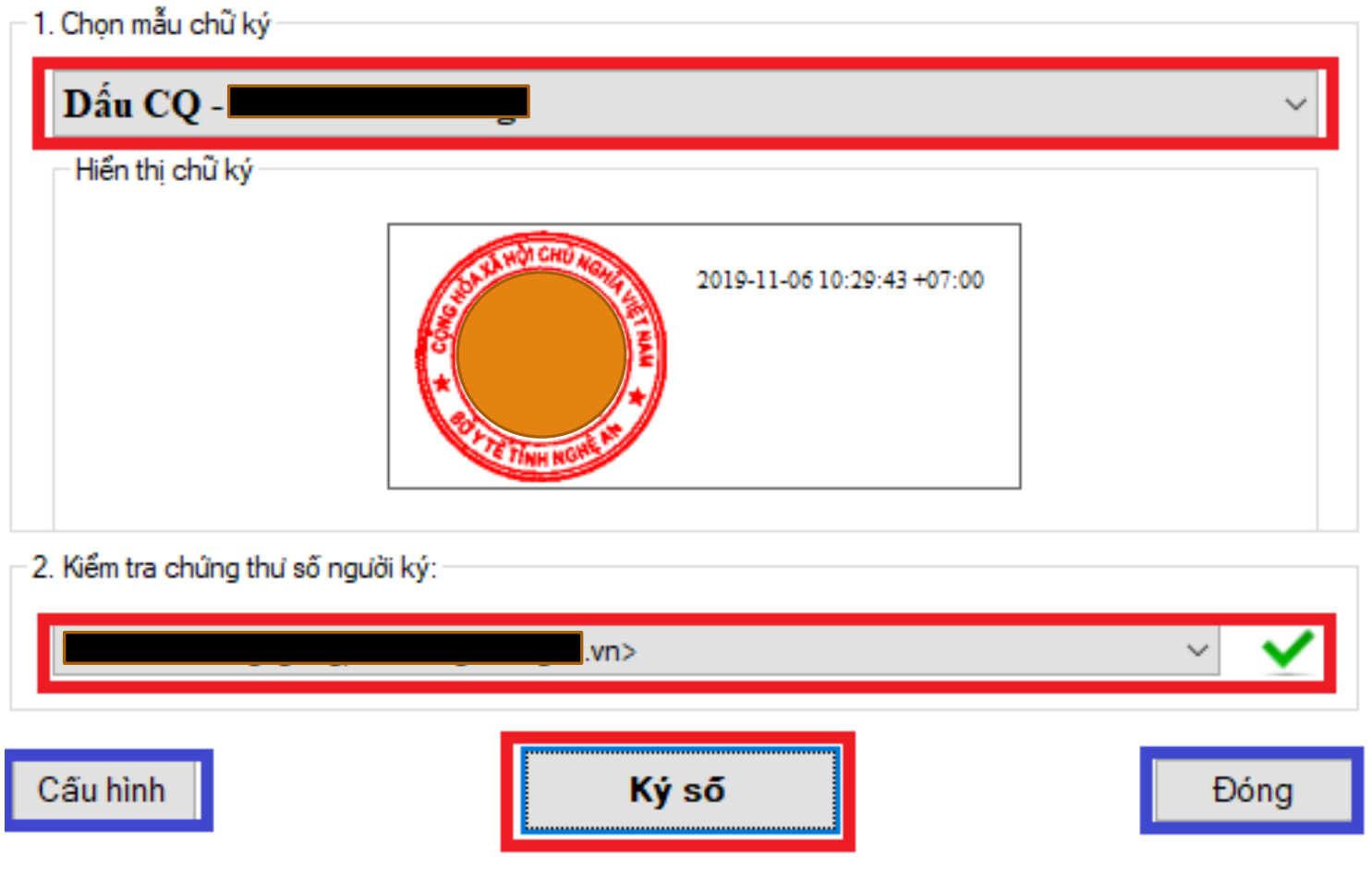

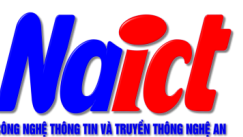

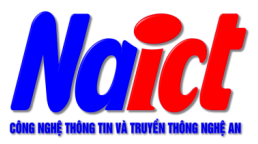

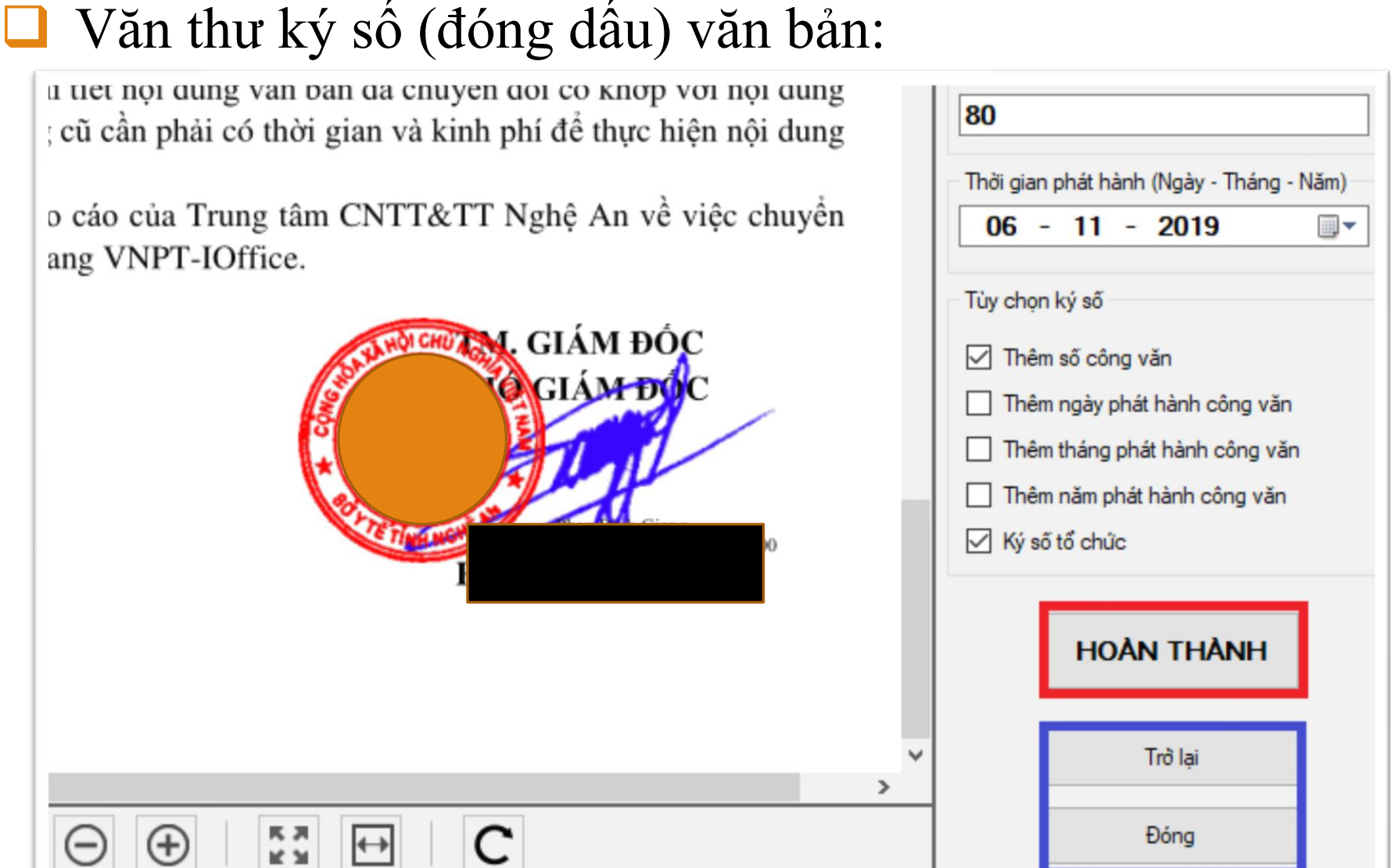

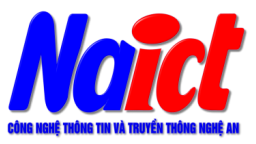

#### Văn thư ký số (đóng dấu) văn bản:

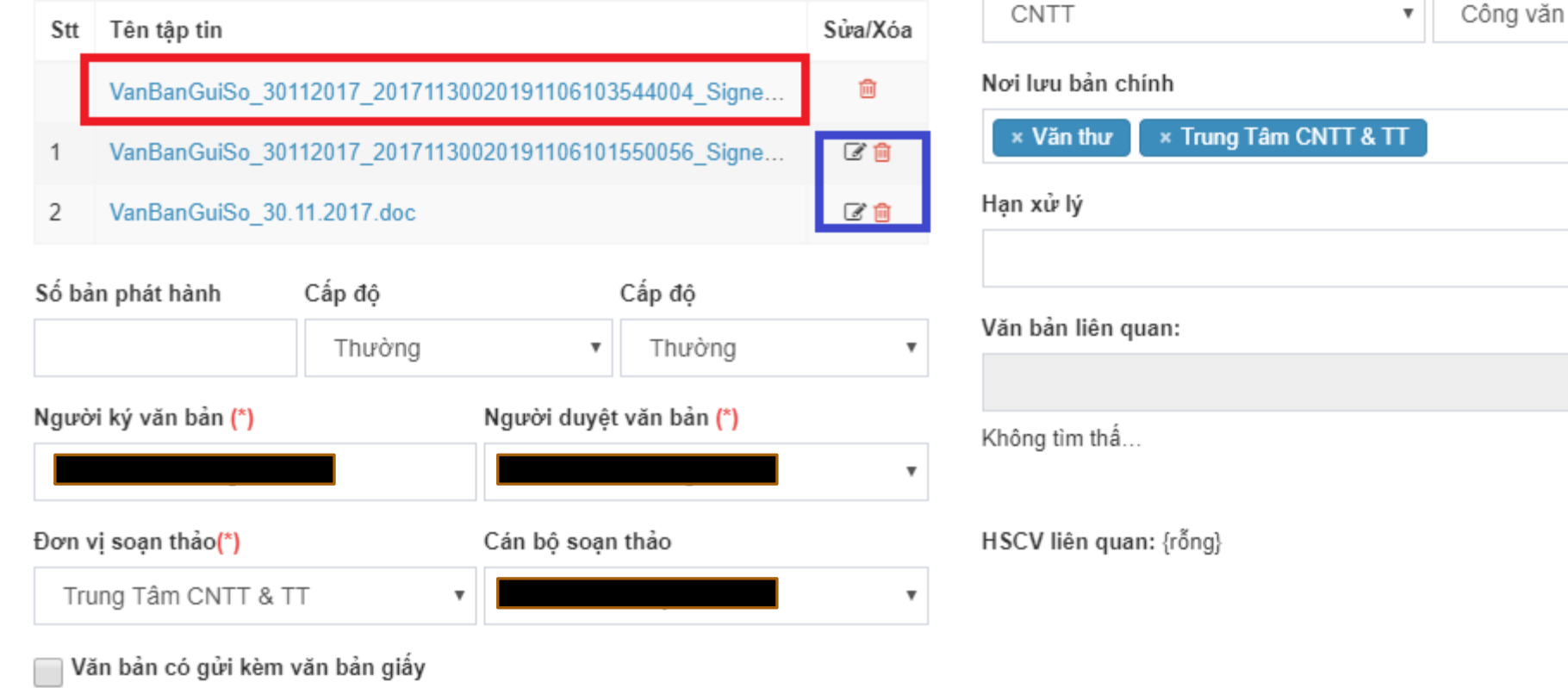